How to ink your Blogger blog to Google Sites.

Go to the page in your Google Site where you would like you blog feed. Click the edit pencil.

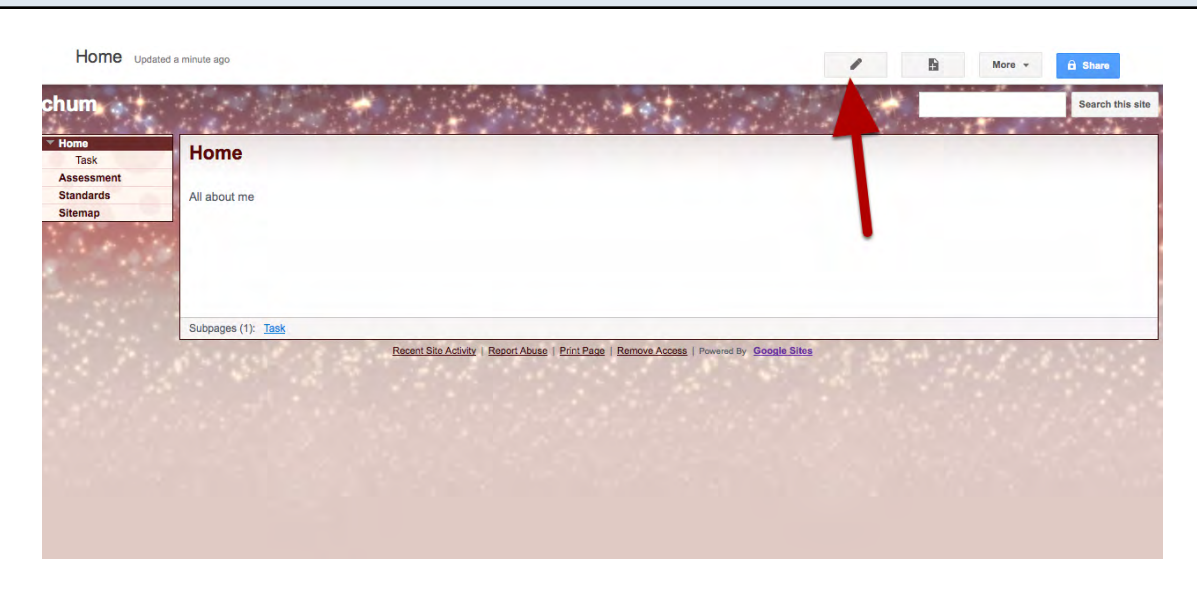

## Click on the Insert Menu and Choose More Gadgets

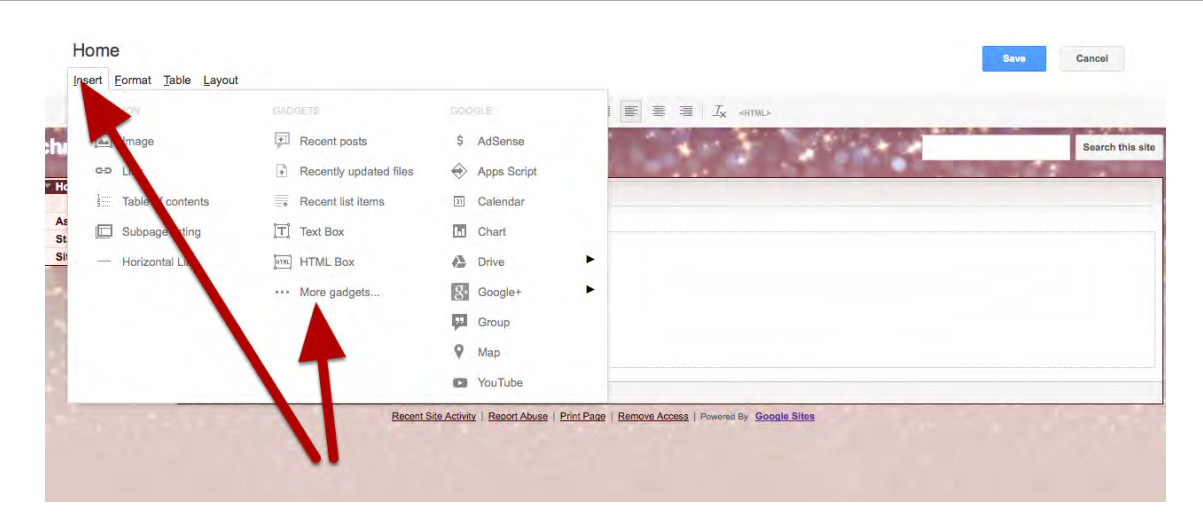

## Search For RSS and Select (click on) the Rss Reader

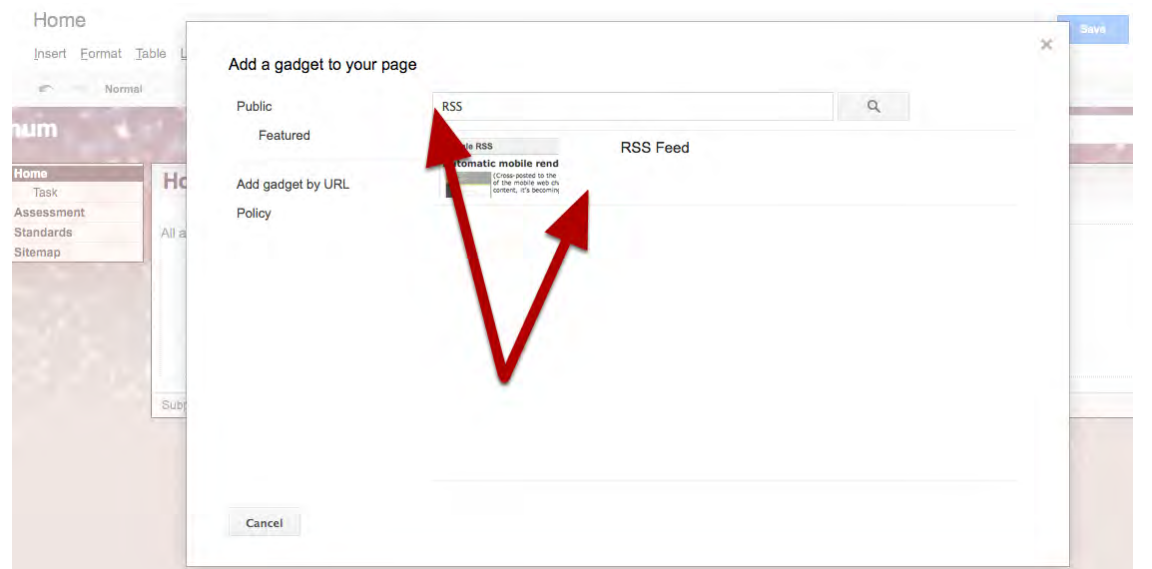

## Paste in the Following URL: http://yourblogname.blogspot.com/feeds/posts/default?alt=rss

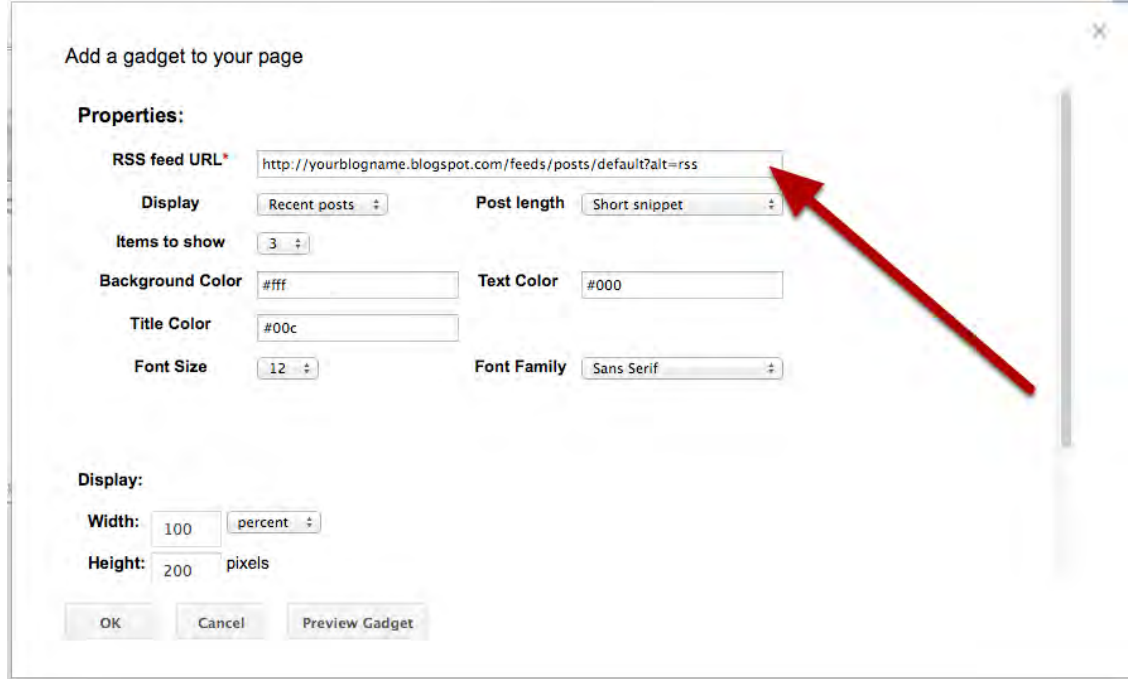

Adjust the settings so it looks good on your page by clicking edit and pressing the gear for the widget.

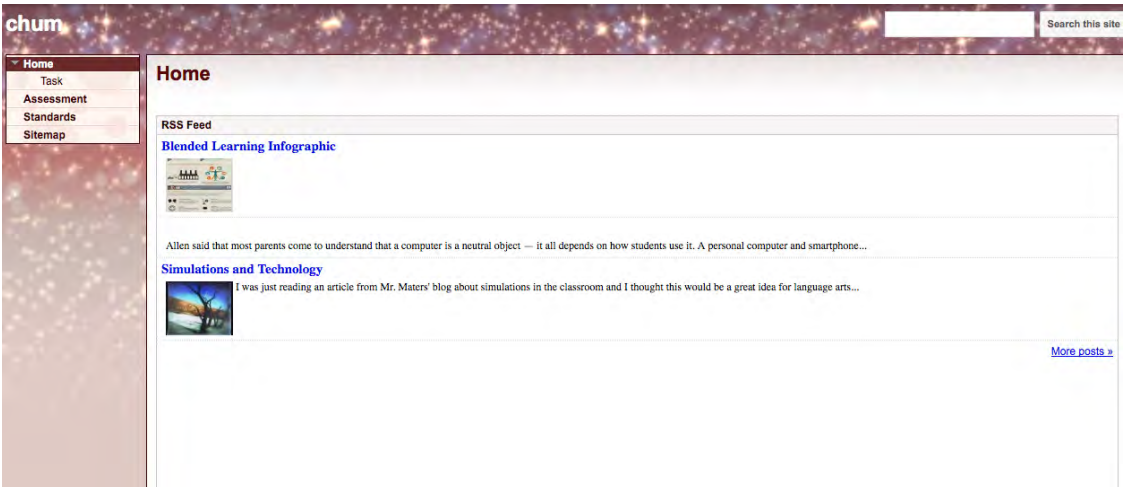